## *QUEST - Employer User Guide*

## VIEW SUBMISSION HISTORY

This function allows you to view the submission history for employment and wage detail records. You can filter search results by: Submission Type (Original/Adjustment), Quarter, Year, or Detail Type (UI Wages, DOR Wages, or Employment).

- 1. Click **Employment and Wage Detail Reporting**.
- 2. Click **View Submission History**.
- 3. The **Employment and Wage Detail Submission History Search** page appears. Enter your search criteria and click on **Search**.

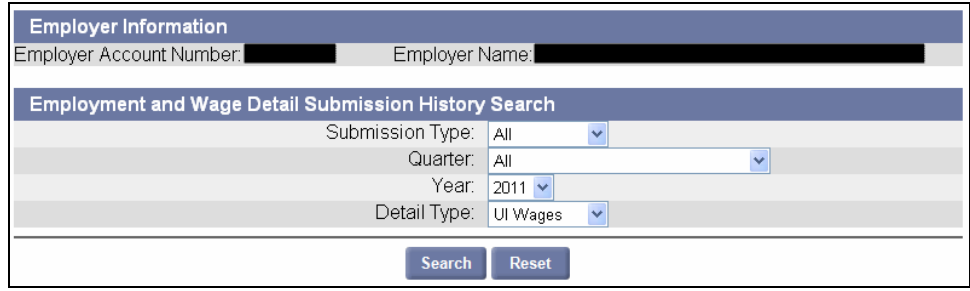

The search results display below the search grid.

**Example**: Search results for Detail Type: **UI Wages**.

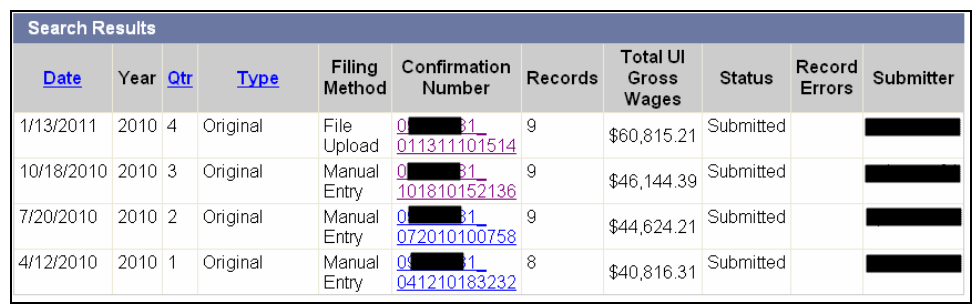

- 4. If you searched by **UI Wages**, click a **Confirmation Number** to display Quarterly Calculations for that filing.
- 5. The **Quarterly Calculations** page appears.

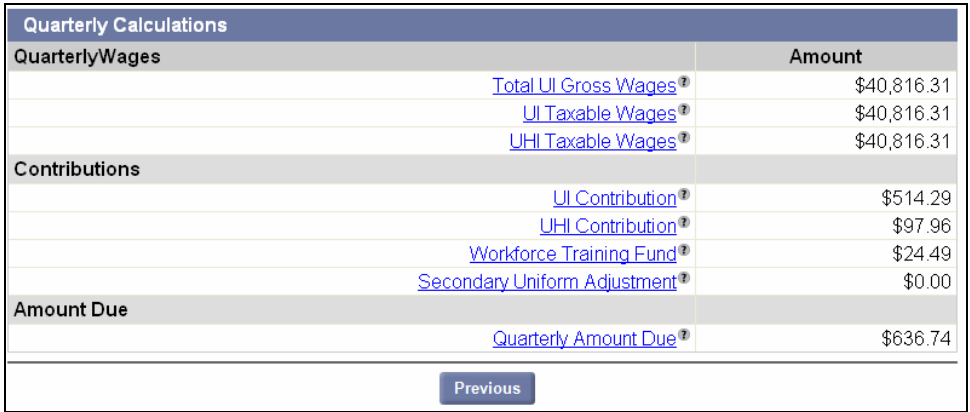